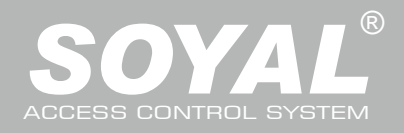

## AR-716-E18

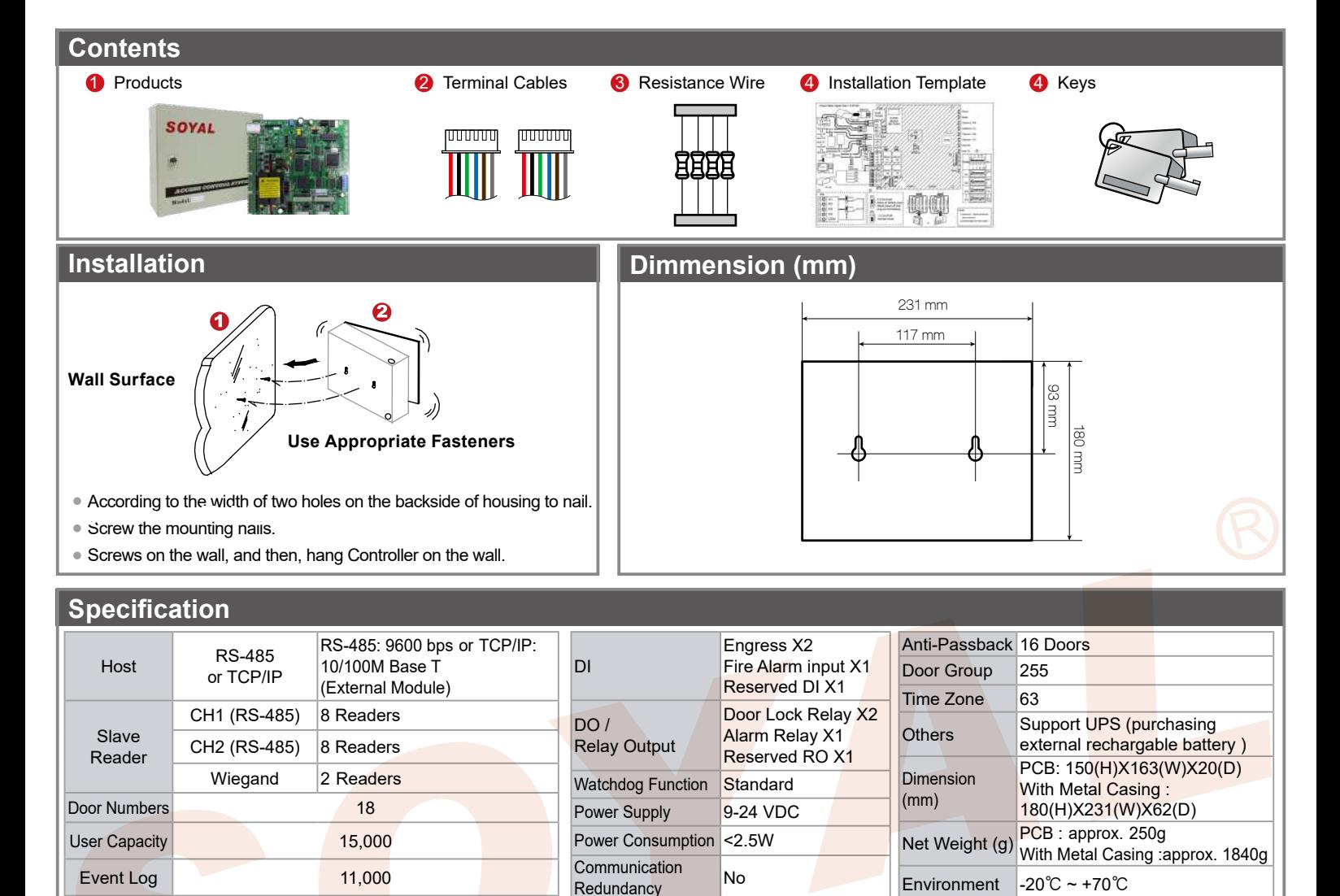

## **Connector Table**

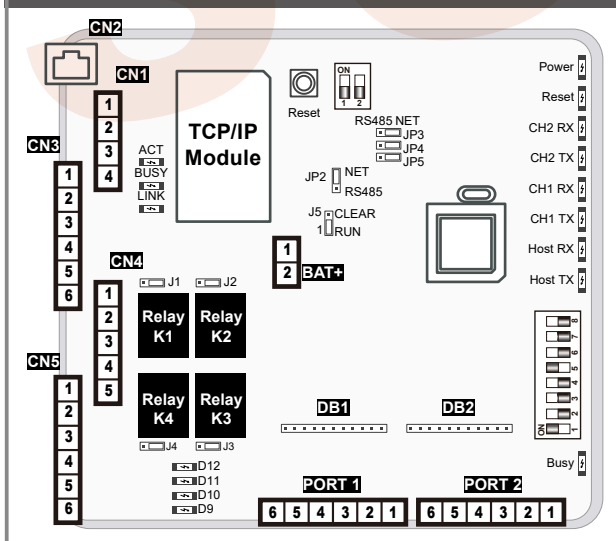

#### **Note:**

- Optional for TCP/IP Module.
- External battery for BAT position.
- J1~J4: Set N.O. or N.C. relay output (default value is N.O.).
- J5: EEPROM Restoring.
- JP2~JP5: Select the interface is the Ethernet mode or the RS-485 mode.
- DB1&DB2: Extension Relay Board.

#### **Wire Application** Power Battery Power **Wire Application** Channel 2 (RS-485 input) Channel 1 (RS-485 input) Host Interface for (RS-485 output) **Wire Application** Host Interface for Ethernet (Only for AR-716Ei) **CN2 Description** Vin+ Vin-BV+ BV-**Description** B- $A+$ B- $A+$ B-A+ **Pin** 1  $\overline{2}$ 3 4 **Pin** 1 2 3 4 5 6 **CN1 CN3**

### **CN4**

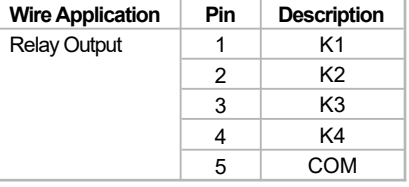

## **CN5**

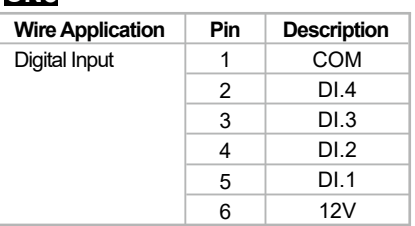

#### **BAT** (in the case)

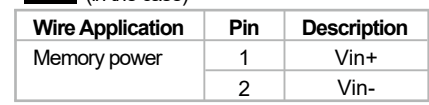

#### **PORT 1 & PORT 2**

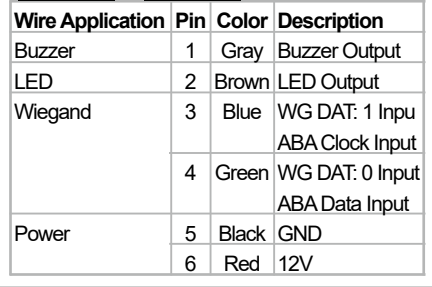

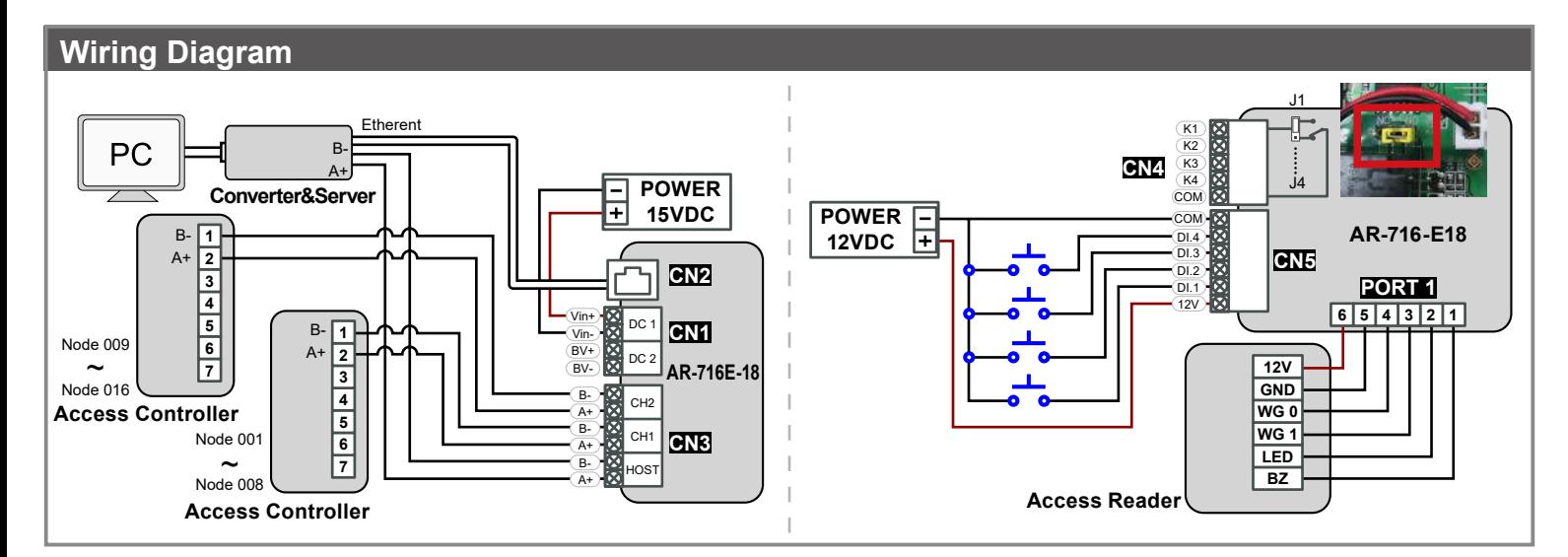

## **TCP/IP Module Configuration**

### **A. 2 PIN Dip-Switch setting**

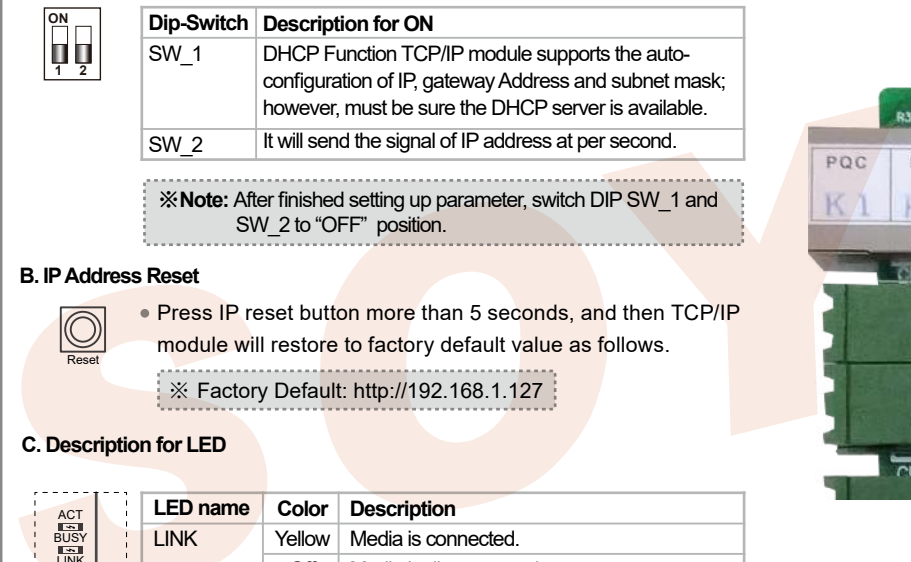

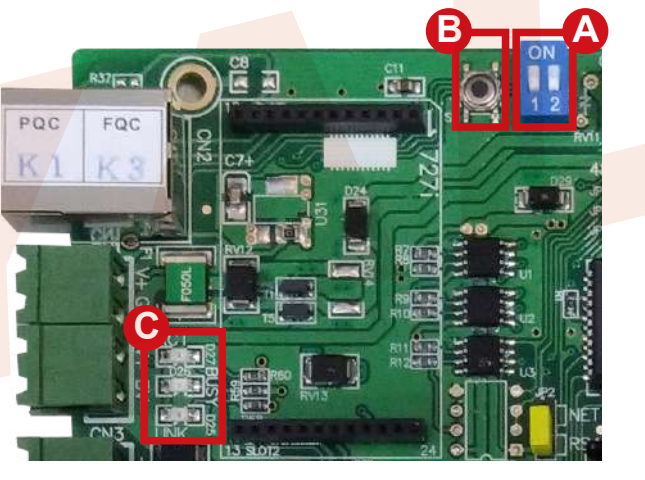

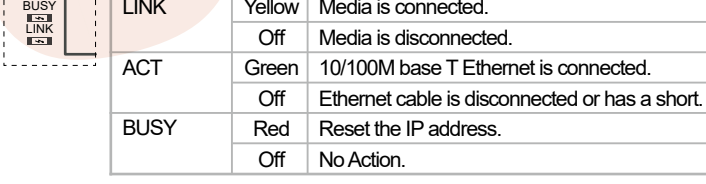

## **Operation**

## **A. TCP/IP Mode**

#### **Hardware**

Before use the Ethernet Mode, please note that JP2 ~ JP5 is transferred to the NET position.

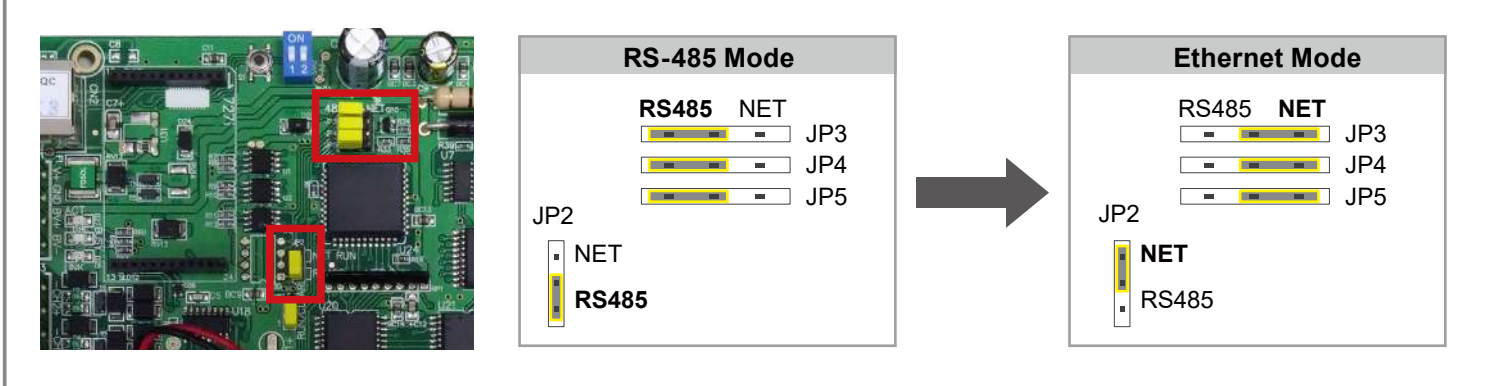

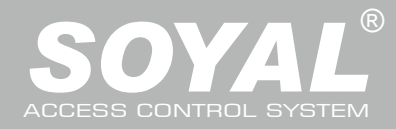

## AR-716-E18

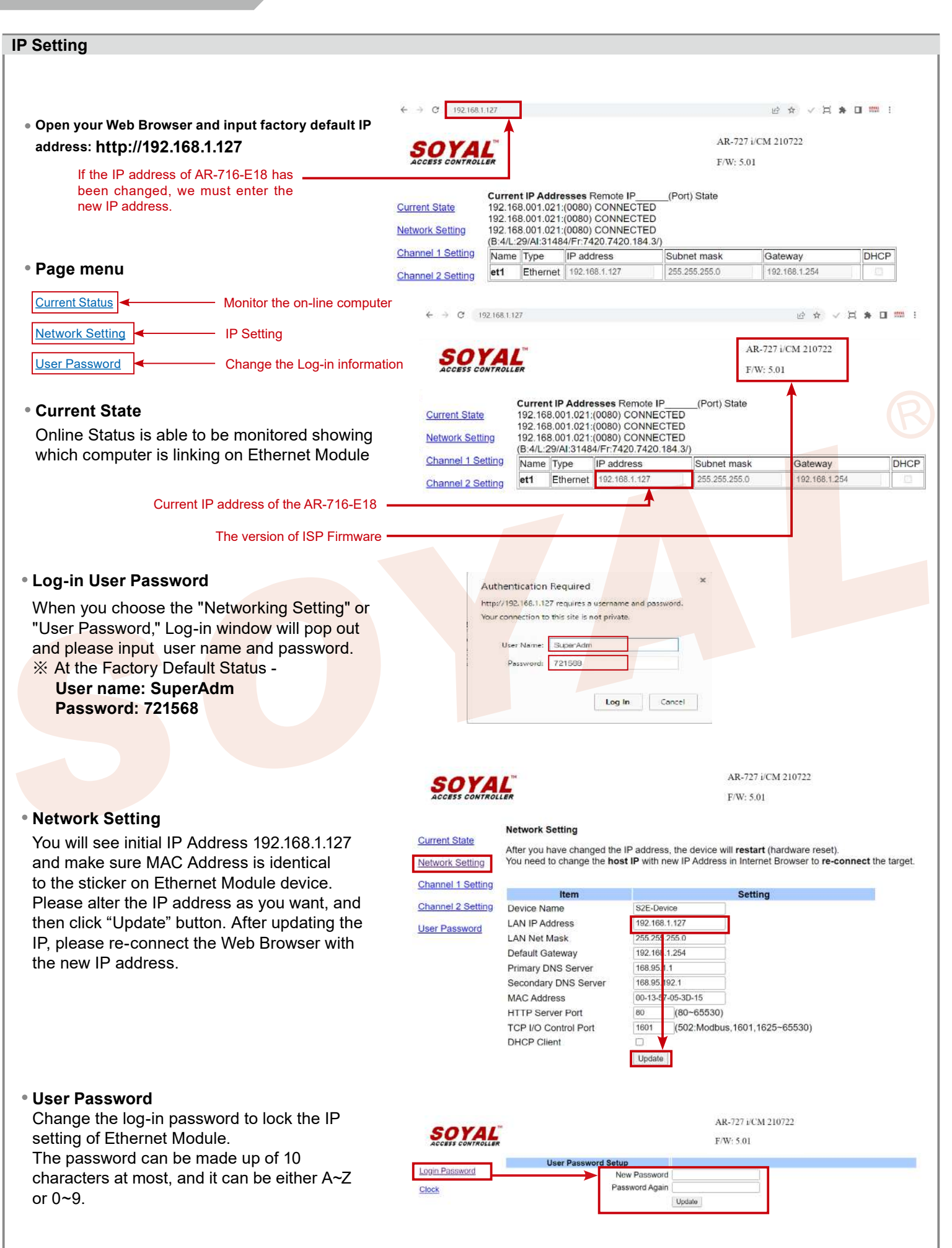

**B. Node ID setting** ※ The hardware setup is complete, the software can be set. **Hardware** Power Off → Take off the battery connector from [BAT+] socket → Set up node number by 8 dip-switch → Plug in battery connector  $\rightarrow$  Re-apply the power 2 8 32 128 Node: 002 Node: 003 Node: 007 Node: 008 [e.g.]: **ISE EEPREE ON ON ON APPARA 2 3 4 5 6 7 8 2 3 4 5 6 7 8 1 2 3 4 5 6 7 8 1 2 3 4 5 6 7 8 1 2 3 4 5 6 7 8** 1 4 16 64 2 1+2 1+2+4 8 **Software** Setting Select Serial Port 1. Open the "701 Server" Software → There are two ways to open the Communication Port setting window: and and  $\alpha$ LAN Configuration  $\rightarrow$  Communication Port Setting unication Port Setting a. Select Area a 00-buildingA b. By the computer Detection results to select the port. ea Communication Port b (Use the RS-485)  $COM:1$ COM:2  $CCM<sub>1</sub>$ COM-9 c. Select [TCP/IP Oonly]. (Use the Ethernet) COM:9 COM:10 COM:11  $COM:12$  $COM:13$ COM:14  $COM:15$  $COM-16$ COM:17 COM:18 COM:19 COM:20 COM:21 co **CTCP/IP Only** d. Selection the options: Polling Message From Controller. c **Disable** e. Polling Setting Remote Co-701Server TCP-LINK Connection 192.168.0.18  $: 1631$ f. Press YES d e Local TCP-LINK Address 127.0.0.1 1631 Port f Save Current Area Yes Setting  $\frac{1}{2}$ Select Serial Port 2. After COM Port setting, there are two ways to open the Node Number for Polling window:  $\frac{1000}{100}$  and  $\alpha$ **LAN Configuration**  $\rightarrow$  Node Number for Polling lode Number for Polling f. Select Area f Node Panne g. Selection node ID (for example:001) and access controller Area  $\overline{g}$  in  $\overline{h}$  is a set of  $\overline{g}$  in  $\overline{h}$  is a set of  $\overline{h}$  in  $\overline{h}$  $000 - 007$ h. If use the Ethernet mode, please check the "IP"; if use the 1001 **716E V3/F**  $-121$  $q<sub>2</sub>$  $\overline{\mathbf{r}}$ 162 1 YE 168 RS-485 mode don't need to check. 002 327E/3xxE/7xxE/8xxE/716Ev9  $\overline{0}$ i. If use the Ethernet mode, input IP in "IP Address" field. 003 327E/3xxE/7xxE/8xxE/716Ev5 klong 327E/3xxE/7xxE/8xxE/716Ev5 (Default value: 192.168.1.127) 1005 327E/3xxE/7xxE/8xxE/716Ev5 Ϊü 'n  $\circ$  $\circ$  $\Omega$ j. Input 1621 in "Port" field. 006 327E/3xxE/7xxE/8xxE/716Ev9 | If G (Default value: 1621; these Port number is SOYAL designed Exit 007 327E/3xxE/7xxE/8xxE/716Ev5  $\overline{0}$  $\overline{0}$ 'n for connection to the network.) k. Press YES 3. Open Controller On/Off Line window to check the device connection status:  $\lim_{\epsilon \to 0} \frac{\epsilon_{\rm eq}}{\epsilon}$ Controller On/Off Line  $\Box$   $L$  ROOT Well: controller successfully connected to PC.  $\bullet$  Net\_ID\_2(002)  $\bullet$  Not connected well: recommends the  $\mathbf{E}$  Net ID 1[001] following checks. Sub Node[10] Sub Node[09] Sub Node[01]

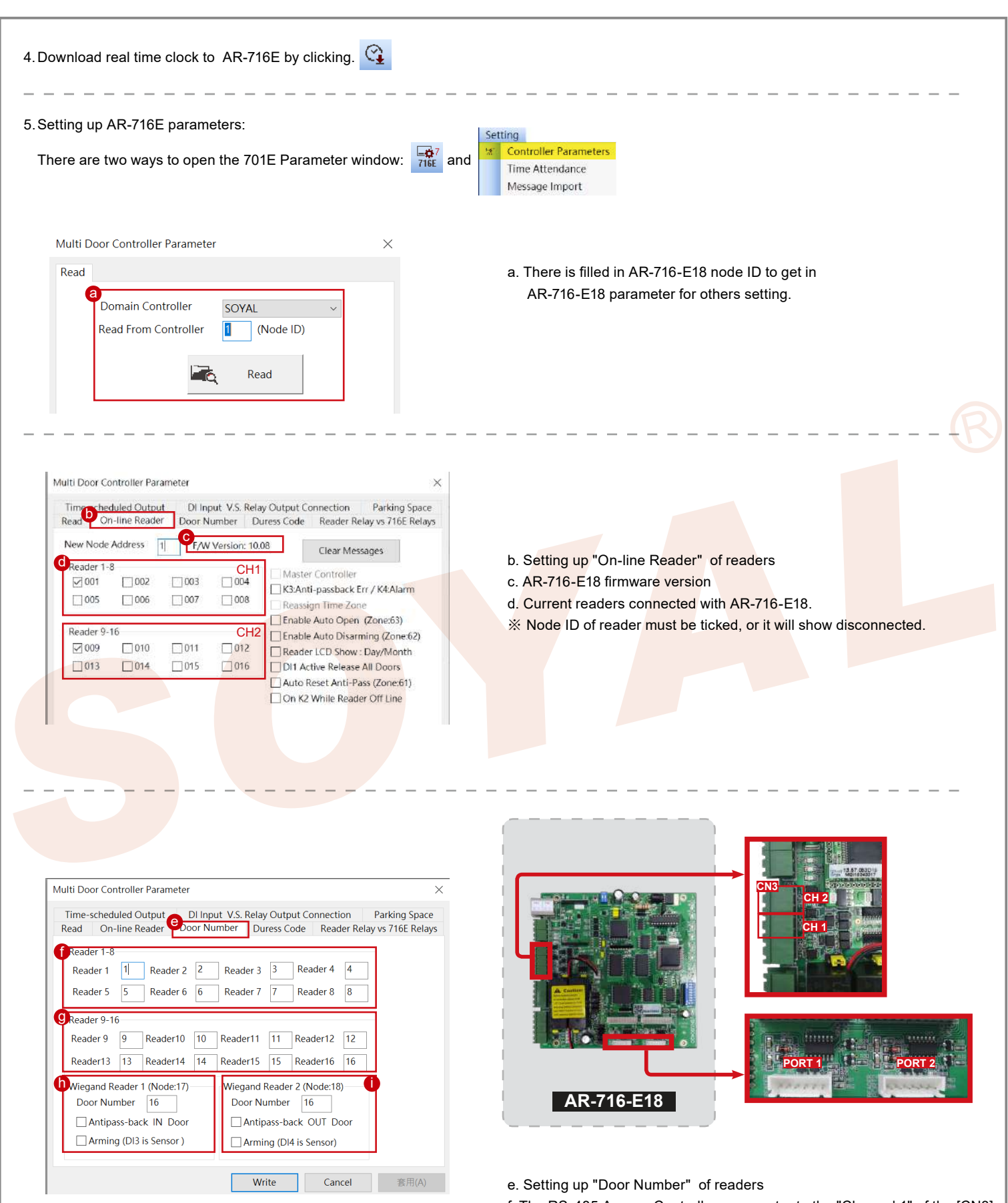

- f. The RS-485 Access Controllers connector to the "Channel 1" of the [CN3]
- g. The RS-485 Access Controllers connector to "Channel 2" of the [CN3]
- h. The Access Reader connector to the [PORT 1]
- i. The Access Reader connector to the [PORT 2]
- ※ Setting up door number of readers Each door number should be unique.

**1 ON**

**2** Reset

## **C. Restoring Factory Settings**

## **EEPROM Restoring**

Power Off  $\rightarrow$  Take off the battery connector from [BAT+] socket  $\rightarrow$  [J5] jumper shift to "Clear" position for 0.5 seconds → Shift [J5] back to "RUN"position → Plug in battery connector → Re-apply the power  $\rightarrow$  Done

### **IP Address Reset**

Shift 2 dip-switch of TCP/IP module to "OFF"  $\rightarrow$  Press IP reset button more than 5 seconds

 $\rightarrow$  TCP/IP module will restore to factory default value as follows

### **Factory default value of IP Address**

IP Address: 192.168.1.127 Gateway IP: 192.168.1.254 Subnet Mask: 255.255.255.0 Serial Port: 9600, N, 8, 1 TCP Port: 1621 Password: None

## **D. About LED (right of the PCB)**

#### **POWER**

When the controller is connected to the power, [POWER] will turn from green LED; if no light, mean the power supply have problems.

#### **RESET**

After "EEPROM Restoring", [RESET] will flash the red LED and then clear the memory before the action started.

#### **CH2 RX & CH2 TX**

[CH2 RX] receive Access Controllers Node 9 ~ Node 16 of the information on behalf of each flash a green LED to receive a data controller.

[CH2 TX] send data to the Access Controllers Node 9 ~ Node16, will flash red LED.

#### **CH1 RX & CH1 TX**

[CH1 RX] receive Access Controllers Node 1 ~ Node 8 of the information on behalf of each flash a green LED to receive a data controller.

[CH1 TX] send data to the Access Controllers Node  $1 \sim$  Node8, will flash red LED.

[e.g.] How to find the external Access Controllers have problem, from the LED.

If "Channel 1" external 6 Access Controllers, under normal circumstances [CH1 RX] will always be in twinkle.

LED flash frequency: twinkle, twinkle, twinkle, twinkle, twinkle, twinkle......

If LED flash frequency become: twinkle, no, twinkle, no, twinkle, twinkle......

It means the Node 2 and Node 4 have problem.

※ Because the default value [Node 1] and [Node 9] are checked, so [CH1 TX] and [CH2 TX] will continue to flash, when there are not external the Access Controller.

#### **HOST RX & HOST TX**

[HOST RX] sent by the host PC to receive incoming data, the connection has been blinking green LED.

[HOST TX] to send data to PC host, the connection will remain after the red LED flashes.

#### **BUSY**

When the red LED is lit, the memory is running clear and restores the factory default action.

※ If you do not perform "EEPROM Restoring", but the [RESET] and [BUSY] has been lit red, indicating a problem with PCB should be excluded.

## **E. About LED (lift of the PCB)**

## **ACT**

When the Ethernet mode is successful, [ACT] will be the green LED.

## **BUSY**

After "IP Address Reset", [BUSY] will be the red LED, and restore to factory default value.

#### **LINK**

After Ethernet connect to [CN2], [LINK] will be the yellow LED. ※ If [LINK] lit, but the [ACT] did not light up, indicating a problem with the Ethernet connection to be excluded.

## **D9~D12**

Representative [CN5] DI1 ~ DI4 on the output state; if "DI1" output signal, [D9] will light green LED.

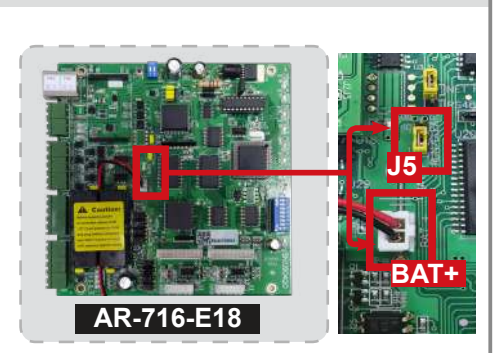

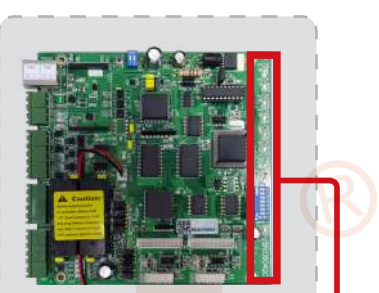

**AR-716-E18**

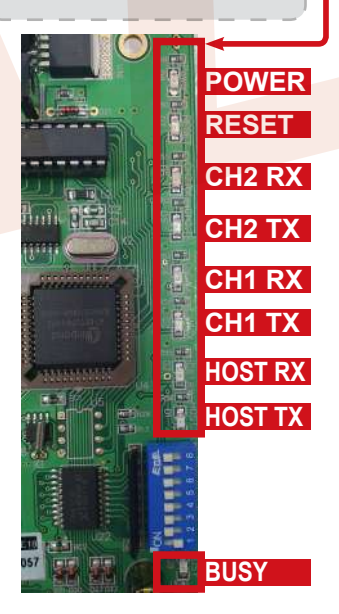

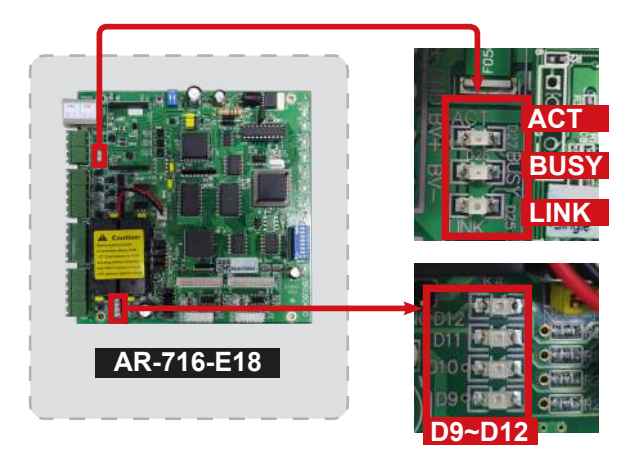